# *Pulp - Issue #409*

# *Pulp fails to report filesystem permission denied errors when it cannot write the protected repos file*

02/28/2015 11:03 PM - ashbyj@imsweb.com

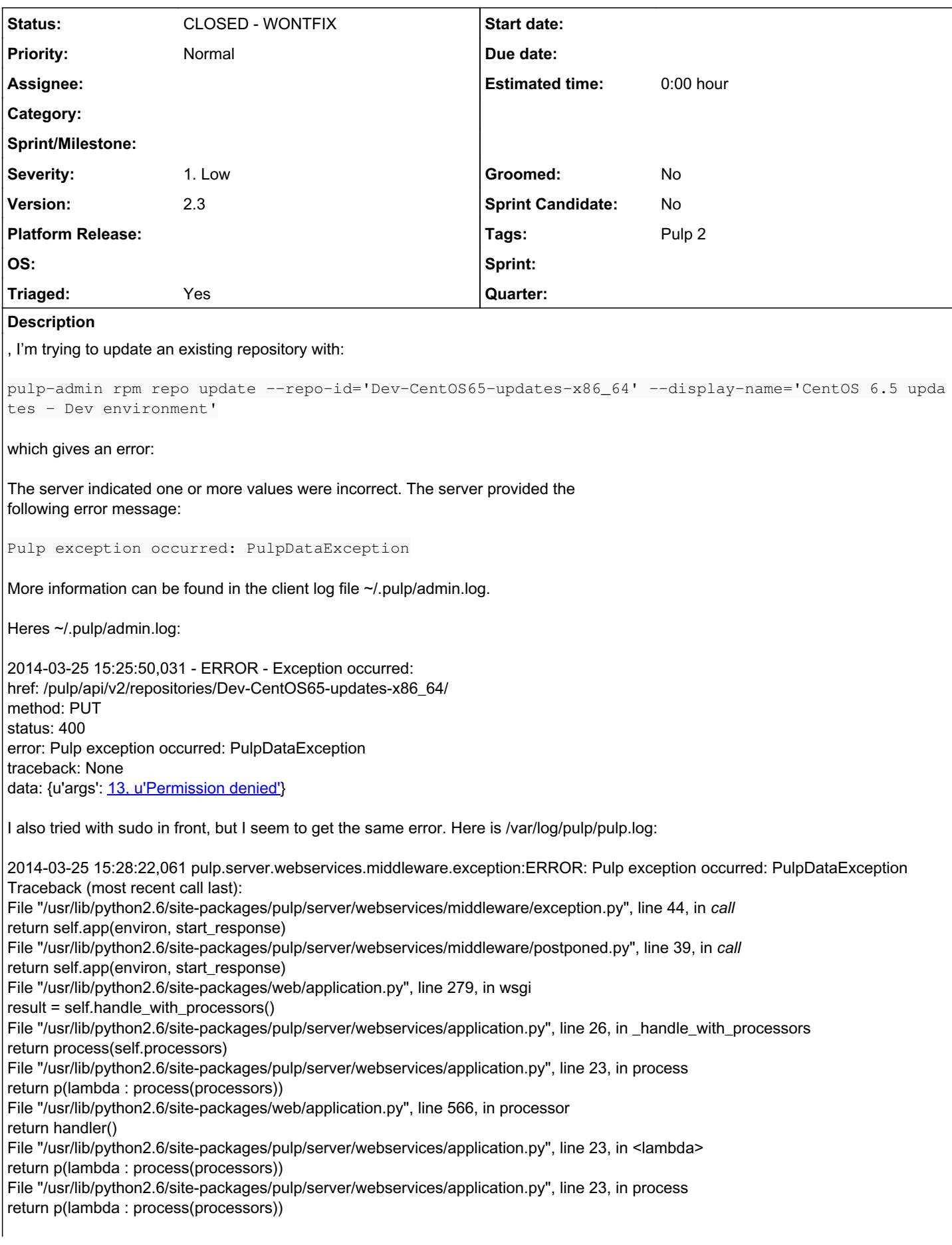

File "/usr/lib/python2.6/site-packages/web/application.py", line 581, in processor  $result = handler()$ File "/usr/lib/python2.6/site-packages/pulp/server/webservices/application.py", line 23, in <lambda> return p(lambda : process(processors)) File "/usr/lib/python2.6/site-packages/pulp/server/webservices/application.py", line 25, in process return self.handle() File "/usr/lib/python2.6/site-packages/web/application.py", line 230, in handle return self.\_delegate(fn, self.fvars, args) File "/usr/lib/python2.6/site-packages/web/application.py", line 420, in \_delegate return handle class(cls) File "/usr/lib/python2.6/site-packages/web/application.py", line 396, in handle\_class return tocall(\*args) File "/usr/lib/python2.6/site-packages/pulp/server/webservices/controllers/decorators.py", line 227, in \_auth\_decorator value = method(self, \*args, \*\*kwargs) File "/usr/lib/python2.6/site-packages/pulp/server/webservices/controllers/repositories.py", line 288, in PUT repo = execution.execute(call\_request) File "/usr/lib/python2.6/site-packages/pulp/server/dispatch/task.py", line 137, in \_run result = call(\*args, \*\*kwargs) File "/usr/lib/python2.6/site-packages/pulp/server/managers/repo/cud.py", line 426, in update\_repo\_and\_plugins distributor\_manager.update\_distributor\_config(repo\_id, dist\_id, dist\_config) File "/usr/lib/python2.6/site-packages/pulp/server/managers/repo/distributor.py", line 307, in update\_distributor\_config result = distributor\_instance.validate\_config(transfer\_repo, call\_config, config\_conduit) File "/usr/lib/pulp/plugins/distributors/yum\_distributor/distributor.py", line 195, in validate\_config self.process\_repo\_auth\_certificate\_bundle(repo.id, repo\_relative\_path, auth\_cert\_bundle) File "/usr/lib/pulp/plugins/distributors/yum\_distributor/distributor.py", line 262, in process\_repo\_auth\_certificate\_bundle protected\_repo\_utils\_obj.delete\_protected\_repo(repo\_relative\_path) File "/usr/lib/python2.6/site-packages/pulp\_rpm/repo\_auth/protected\_repo\_utils.py", line 75, in delete\_protected\_repo f.save() File "/usr/lib/python2.6/site-packages/pulp\_rpm/repo\_auth/protected\_repo\_utils.py", line 155, in save f = open(self.filename, 'w') PulpDataException: Pulp exception occurred: PulpDataException I'm running pulp 2.3 (I believe that's the stable version?) on CentOS 6.5. I'm just getting started setting my pulp server and repositories up. Here's how I created the repos:

pulp-admin rpm repo create --repo-id=CentOS65-updates-x86\_64 --feed=http://mirror.umd.edu/centos/6  $.5/updates/x86_64 --max-speed=1000000 --max-downloads=2$ pulp-admin rpm repo sync run --repo-id=CentOS65-updates-x86\_64

1. "freeze" the updates repo by copying to a separate repo

pulp-admin rpm repo create --repo-id=Dev-CentOS65-updates-x86\_64 pulp-admin rpm repo copy all --from-repo-id=CentOS65-updates-x86\_64 --to-repo-id=Dev-CentOS65-updates-x86\_64 pulp-admin rpm repo publish run --repo-id=Dev-CentOS65-updates-x86\_64

That's all good, but when I try to update the repository per above it errors out. I have a vanilla install of the pulp-server, except for the SSL certs. My pulp server is a sub/intermediary-CA of our root CA, so not sure if it's a cert issue here. My server and CA certs look good per openssl verify, curl, and apache checks.

+ This bug was cloned from **Bugzilla Bug #1081091** +

#### *History*

# *#1 - 02/28/2015 11:03 PM - ashbyj@imsweb.com*

Reply from Randy Barlow:

File

"/usr/lib/python2.6/site-packages/pulp\_rpm/repo\_auth/protected\_repo\_utils.py", line 155, in save

f = open(self.filename, 'w')

PulpDataException: Pulp exception occurred: PulpDataException

Hi Jason,

This permission denied error is actually a Linux permission denied on your protected repos file. In /etc/pulp/repo\_auth.conf, there should be

a setting in the [repos] section for protected\_repo\_listing\_file. Apache will need write permissions to that path. Can you check the permissions?

By default, this path is /etc/pki/pulp/content/pulp-protected-repos. I think a reasonable argument could be made that this file belongs in /var rather than /etc, but that's a separate discussion.

If the permissions are not solid, can you comment back on whether you have adjusted FS permissions, or whether these are the stock permissions? It's possible that our spec file has these permissions wrong.

Also, it would be helpful if you could file a bug on the error reporting here. It wasn't easy to determine what was causing the problem!

-- Randy Barlow Raleigh, NC, USA

\_\*\*\_\_\_\_\_\_\_\_\_\_\_\_\_\_\_\_\_\_\_\_\_\_\_\_\_\_\_\_\_\_\_\_\_\_\_\_\_\_\_\_ Pulp-list mailing list [Pulp-list@redhat.com](mailto:Pulp-list@redhat.com) <https://www.redhat.com/mailman/listinfo/pulp-list>

+ This comment was cloned from [Bugzilla #1081091 comment 1](https://bugzilla.redhat.com/show_bug.cgi?id=1081091#c1) +

### *#2 - 02/28/2015 11:03 PM - ashbyj@imsweb.com*

I had changed protected\_repo\_listing\_file in /etc/pulp/repo\_auth.conf to a custom path and you're right that my permissions were incorrect. I ran chmod 755 on the content directory with owner:group as apache:apache and all looks good now! Many thanks.

+ This comment was cloned from [Bugzilla #1081091 comment 2](https://bugzilla.redhat.com/show_bug.cgi?id=1081091#c2) +

#### *#3 - 02/28/2015 11:04 PM - rbarlow*

Hi Jason, I'd like to keep this open because it would have been nice if Pulp had given you better information about what was wrong in this case. I renamed the bug to be about the error reporting.

Thanks for letting us know about this issue!

+ This comment was cloned from [Bugzilla #1081091 comment 3](https://bugzilla.redhat.com/show_bug.cgi?id=1081091#c3) +

## *#4 - 03/20/2015 08:13 PM - bmbouter*

*- Severity changed from Low to 1. Low*

# *#5 - 04/09/2015 05:57 PM - bmbouter*

*- Tags deleted (Reopened)*

#### *#6 - 04/12/2019 08:04 PM - bmbouter*

*- Status changed from NEW to CLOSED - WONTFIX*

#### *#7 - 04/12/2019 08:05 PM - bmbouter*

Pulp 2 is approaching maintenance mode, and this Pulp 2 ticket is not being actively worked on. As such, it is being closed as WONTFIX. Pulp 2 is still accepting contributions though, so if you want to contribute a fix for this ticket, please reopen or comment on it. If you don't have permissions to reopen this ticket, or you want to discuss an issue, please reach out via the [developer mailing list.](https://www.redhat.com/mailman/listinfo/pulp-dev)

# *#8 - 04/15/2019 11:13 PM - bmbouter*

*- Tags Pulp 2 added*

#### *#9 - 06/16/2020 10:55 PM - bmbouter*

*- Category deleted (14)*

We are removing the 'API' category per open floor discussion June 16, 2020.